# Solution intégrée pour l'enseignement numérique et la collaboration en classe

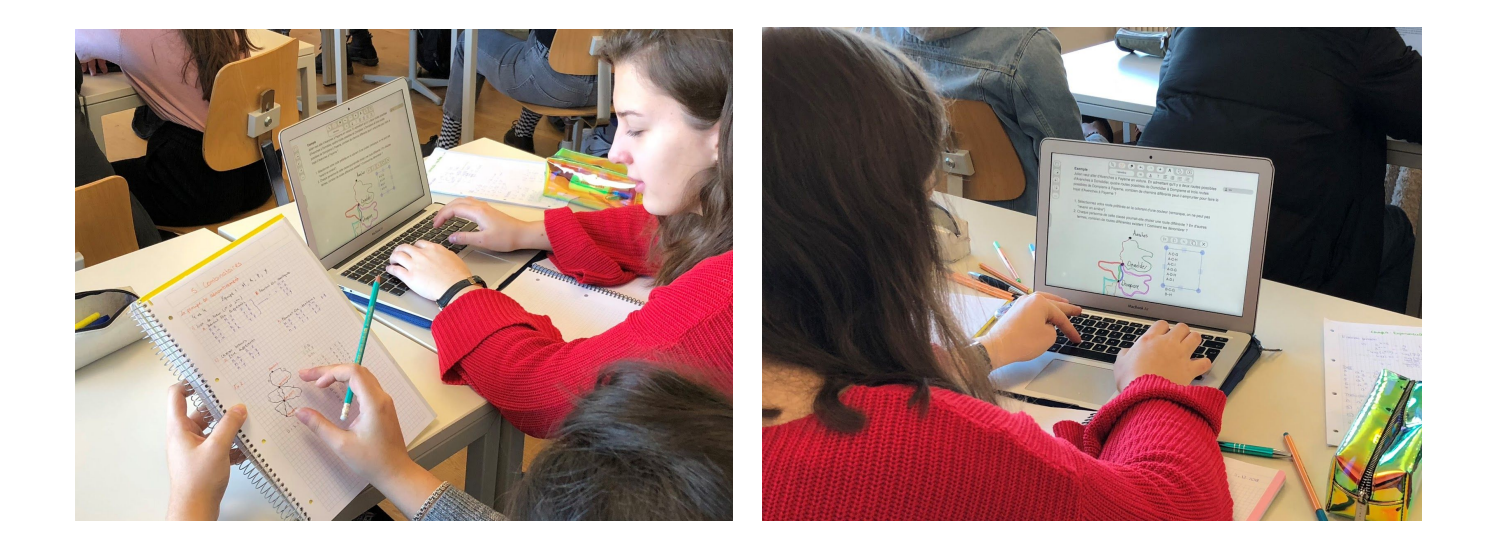

CREE PAR

# **FUTURE INSTRUMENTS SÀRL**  EPFL INNOVATION PARK, BÂTIMENT D **1015 LAUSANNE**

**info@future-instruments.com** 

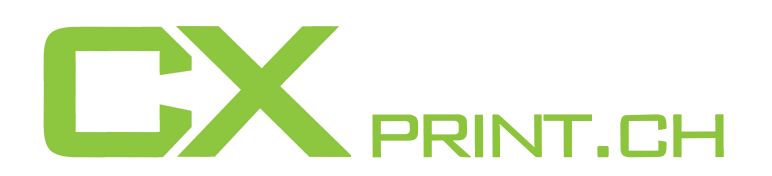

CX Print SA **|** Planeville 24 **|** 1955 Chamoson **|** T: 0273064633 **|** info@cxprint.ch CX One SA **|** Chemin du Pré-Fleuri 5 **|** 1288 Plan-les-Ouates **|** T. 0223001130 **|** info@cxprint.ch

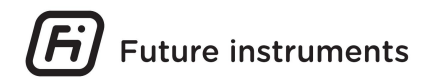

# **Description des possibilités du logiciel Kinaps**

Kinaps est une plateforme innovante pour l'enseignement numérique et la collaboration en classe qui va au-delà des outils existant du marché afin d'apporter une véritable plus value pédagogique. L'utilisation de Kinaps est définie selon 4 niveaux, inspirés du modèle SAMR, afin de permettre une démarche structurée dans la transformation numérique de l'enseignement :

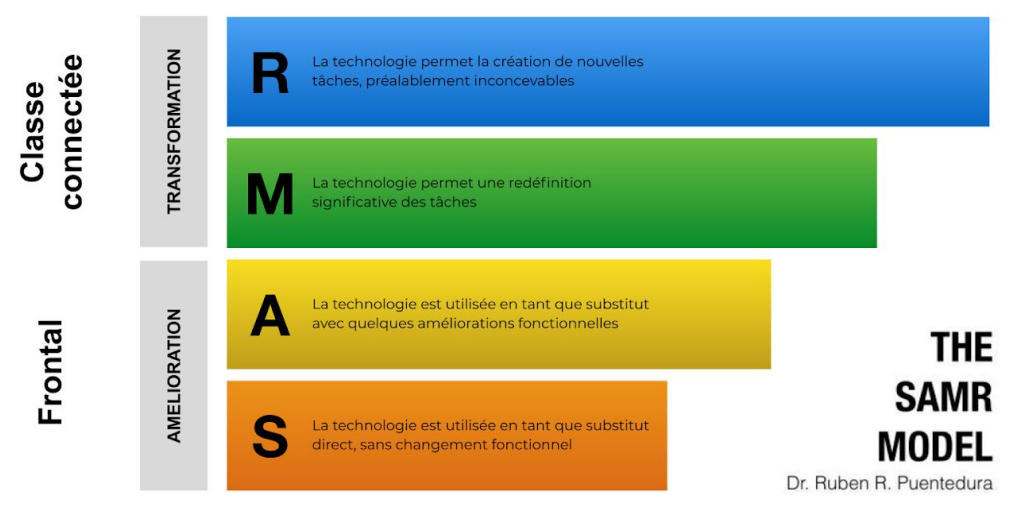

*Numérisation de l'enseignement - un modèle de transformation.* 

Concrètement, cela signifie les fonctionnalités suivantes:

**Niveau 1 (S) :** Utilisation du tableau numérique (Board Kinaps). Celui-ci a été conçu de manière à être très facile d'utilisation. Il reprend les fonctions essentielles d'un logiciel de TBI, en mettant la priorité sur l'écriture et l'ergonomie d'utilisation.

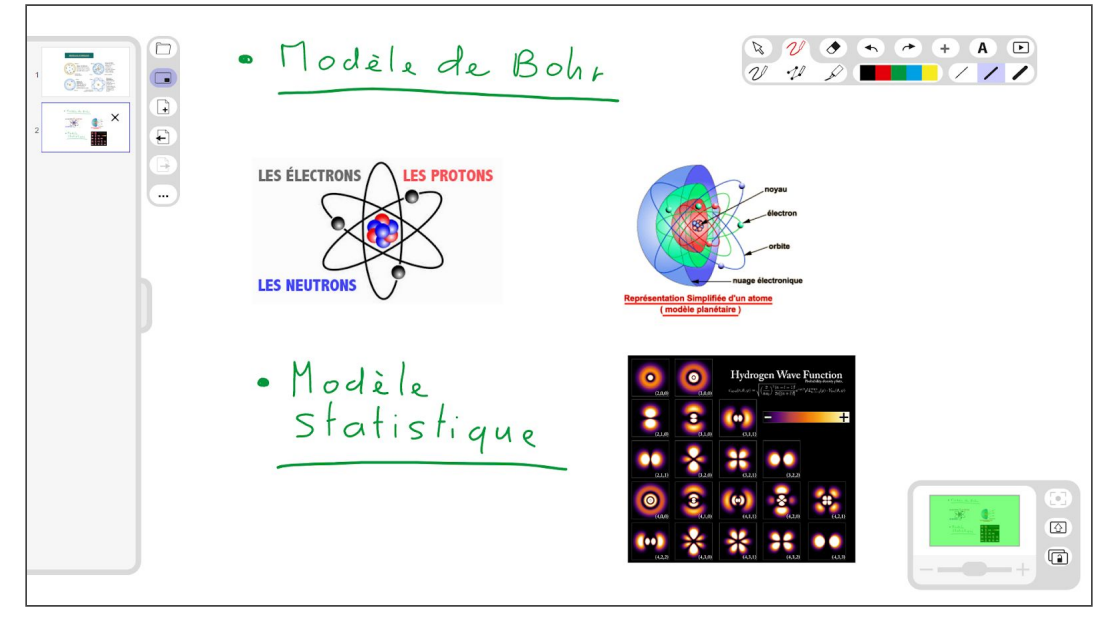

*Le Board Kinaps* 

# **Future instruments**

**Niveau 2 (A) :** Utilisation de fonctions plus avancées, tel que l'annotation de documents PDF, la création d'étiquettes, l'intégration de médias (images, sons, vidéo) et le contrôle du tableau depuis une tablette.

Au niveau 1 et 2, il n'y a pas de modification fondamentale de la manière d'enseigner. Le tableau numérique remplace le tableau blanc/noir avec quelques améliorations fonctionnelles. L'enseignement reste donc essentiellement frontal.

#### **Niveau 3 (M):**

Introduction de la classe connectée et utilisation de la fonctions de calques du Board Kinaps. Dans ce contexte les élèves disposent également d'un appareil (tablette ou laptop) connecté avec le tableau. Les possibilités offertes par cette configuration sont les suivantes:

- Partage de documents avec la classe.
- Les élèves travaillent sur un calque individuel, par dessus le document du prof.
- Le prof peut visualiser et corriger le travail des élèves.

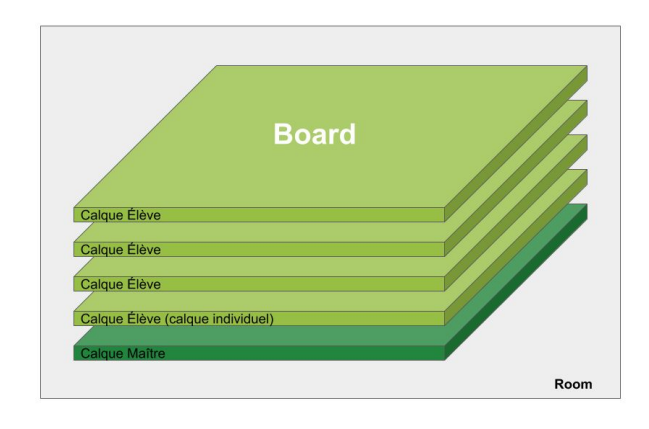

● Création d'exercices avec des étiquettes ou des champs à remplir grâce à la fonction de copie d'objets sur les calques élèves.

#### **Niveau 4 (R):**

Utilisation collaborative, avec le Desktop Kinaps. Chaque élève dispose d'un espace de travail individuel (Desktop), interconnecté avec celui du prof. Le Board est affiché ici en tant qu'objet sur le Desktop, tout comme les autres objets Kinaps (images, notes (Post-it), vidéos, etc.). Les possibilités offertes par cette configuration sont les suivantes:

- Échange instantané d'objets entre les Desktops (aussi entre les élèves, si le prof le permet).
- $\circ$ **Desktop Maître** Room
- Transfert d'objets entre le Desktop et le Board.
- Création de groupes et de calques de groupes pour les Boards. Tous les membres d'un même groupe travaillent alors sur le même calque.
- Envoi d'exercices différents à chaque groupe.
- Correction du travail d'un groupe par un autre groupe.

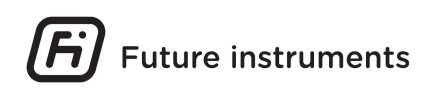

Les niveaux 3 et 4 impliquent une modification plus significative de la manière d'enseigner. Kinaps permet alors de soutenir des méthodes d'enseignement alternatives, tel que l'enseignement différencié, la classe inversée, l'enseignement mutuel, etc.

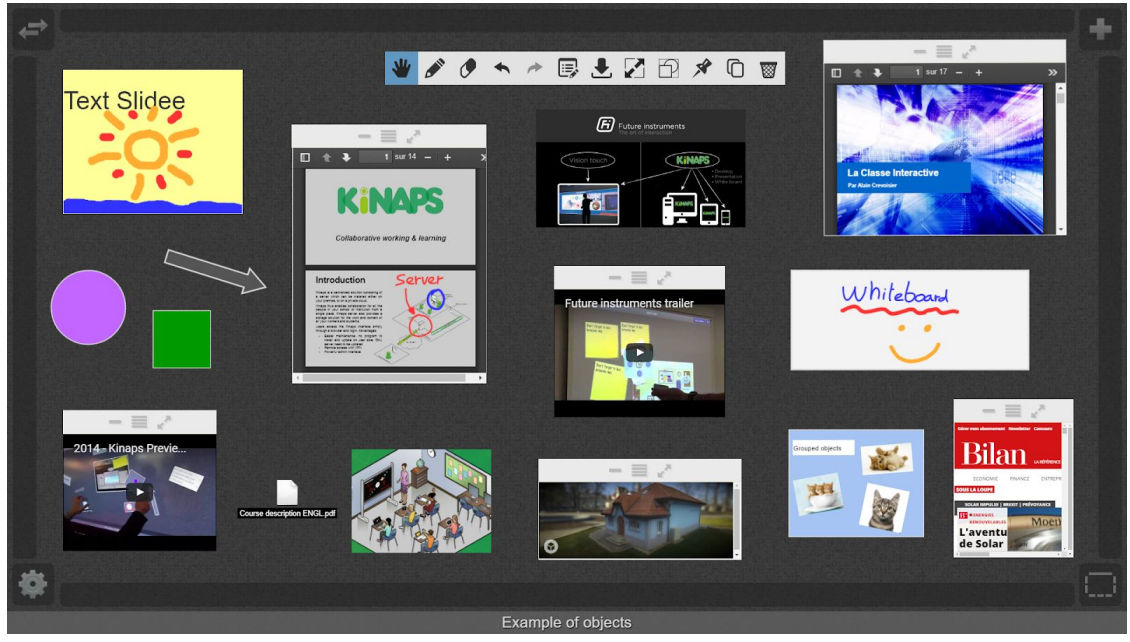

*Le Desktop Kinaps* 

#### **Résumé des caractéristiques et avantages de Kinaps:**

- Technologies Web. Utilisation dans un navigateur : aucun logiciel à installer du côté client.
- Multiplateforme : appareils mobiles, tablettes, ordinateurs portables, écrans interactifs.
- Utilisation naturelle et intuitive grâce à l'interaction basée sur l'objet.
- Transfert immédiat d'objets d'un appareil à l'autre.
- Synchronisation multi-écrans en temps réel : toute action (dessin, objet en mouvement, etc.) est instantanément visible sur les autres périphériques interconnectés.
- Interaction déportée: l'utilisation d'un écran ou beamer interactif n'est pas indispensable.
- Écriture vectorielle: chaque trait ou bloc de texte peut être déplacé, redimensionné, groupé, etc.
- Utilisable à tous les niveaux de formation (Primaire, Secondaire I et II, Tertiaire A et B)
- Utilisable avant, pendant et après les cours
- Applicable à toutes les matières
- Exemples de scénarios:
	- Enseignement frontal, enseignement différencié, classe inversée, enseignement mutuel
	- Prises de notes par les participants
	- Exercices individuels ou en groupe
	- Scénarios collaboratifs
	- Exposés/présentations des participants
	- Formations hybrides et e-learning dynamiques

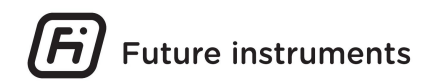

### **Modèle d'accompagnement individuel**

Notre expérience dans le domaine de la transformation numérique de l'éducation, tirée du terrain, nous a permis d'élaborer une méthodologie efficace pour accompagner le corps enseignant de votre institution dans ce processus. Pour cela, nous nous basons sur le modèle SAMR présenté plus haut, qui définit 4 étapes essentielles vers cette transformation et détermine ainsi une progression structurée.

Notre accompagnement se fait de manière individuelle de façon à coller à la pratique et au niveau de chaque enseignant. Cette approche permet une adhésion complète des individus afin d'en faire des personnes de références dans votre établissement, élément indispensable pour le plein succès de la transformation numérique de votre enseignement.

**1. Analyse de terrain**

Analyse des outils et processus pédagogiques appliqués dans le cours

#### **2. Atelier pédagogique 1**

Brainstorming sur la manière d'améliorer le cours avec Kinaps Définition d'un scénario pédagogique adapté sur l'échelle SAMR

**3. Préparation**

Elaboration du scénario pédagogique défini au point précédent avec l'aide de FI

### **4. Atelier pédagogique 2**

Finalisation du scénario Discussions, améliorations Préparation en vue du déploiement

#### **5. Suivi pendant le cours**

Assistance / observation pendant le cours donné avec Kinaps

#### **6. Debrief**

Retour d'expérience Validation de la valeur ajoutée Difficultés et/ou éventuels problèmes survenus Suggestions d'amélioration Prochaines étapes

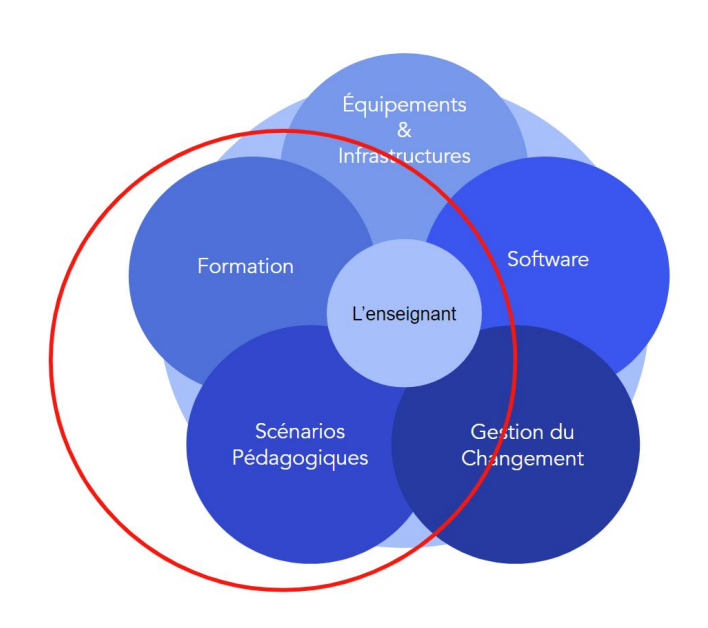